## **LABORATORIJSKE VJEŽBE IZ DIGITALNE ELEKTRONIKE**

**Ime i prezime:** Razred: Razred: Red.br.:

## **PLC programiranje**: **Funkcija Set - Reset**

## **Zadaća vježbe:**

1. Pokretanje programa SIMATIC STEP 7 (TIA Portal) V14

Unutar projekta "3\_" kreirati novi blok pod nazivom "Četiri trošila"

2. U ljestvičastom dijagramu koristeći funkciju Set i Reset realizirati sljedeći program:

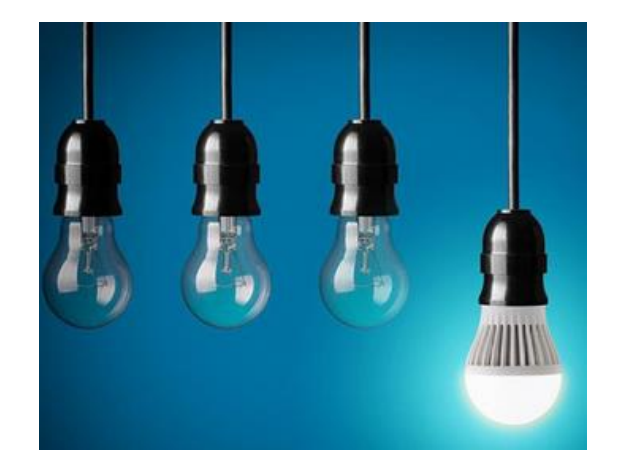

Jednim pritiskom zelenog tipkala uključiti žarulje Q0.0; Q0.1 i Q 0.3

 te trajno isključiti žarulju Q0.2 na način da žarulje Q0.0 i Q0.1 ostanu uključene i nakon puštanja tipkala dok će se Q0.3 isključiti puštanjem tipkala.

Žarulje Q0.0 i Q0.1 se gase pritiskom crvenog tipkala i ostaju ugašene,

dok se žarulja Q0.2 pri tom uključuje i ostaje uključena.

-prebaciti program na PLC i provjerite rad programa.

3. Zaključak.